Updated : มกราคม 67

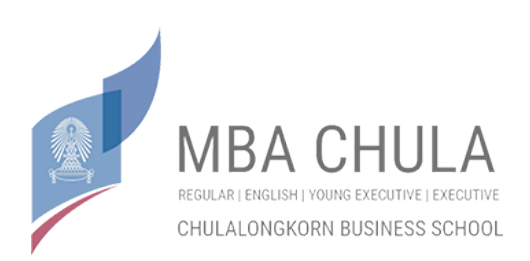

## MBA Program

Announced the details of the model and the Special project schedule.

After the students have finished exams and professors IS ordered to amend the report. When it is sent Students are required to submit things as this.

1.) "Special Project Submit Document" ( Document Set A )

Download from MBA Website menu "Current Student"

Section IS "2.1ใบนาํส่งผลงาน(เอกสารA) / Guide for submit IS at Final Process "

 Fill in the information in the data of all students. After that, submit to Student's Advisor to sign as confirmation for the acknowledgment.

2.) " a set of Independent Study file for upload in MBA 's Computer"./ or link that MBA staff will tell student directly.

(Submit file process may depend on Situation in each year. MBA Staff will notify student.)

### Digital file format by storing all data files split into 3 parts.

1) FILES Abstract (Thailand and English) save as MS Word 2003 or later version and PDF

File only. using a data file name from Student Code 8 first digits. Sample : The Student Code 5434567826, name the file data will be 54345678 Abs.doc / 54345678\_Abs.pdf

2) Content Files submit MS Word and PDF File, including the watermarked picture into MS Word documents and PDF File  $\theta$  using a data file name from Student Code 8 first digits. Sample : The Student Code 5434567826, name the file as 54345678.doc / 54345678.pdf.

### The watermark on the document MS Word: Select the menu.

Page Layout –> Watermark -> Custom Watermark -> Picture Watermark -> input the picture with

automatic size or suitable at center of each page.

#### Information for watermarked

Use the symbol of Chulalongkorn Business School (Flag logo). By download from

http://library.cbs.chula.ac.th at "Independent Studey Section"

( Picture or Schedule can cover on CBS watermark. )

Fill in Watermark after IS Presentaton Exam only. ใส่ลายน้ำในตัวรายงานฉบับสมบูรณ์ หลังจากที่ทำการสอบ Presentเวียบร์คยแล้ว

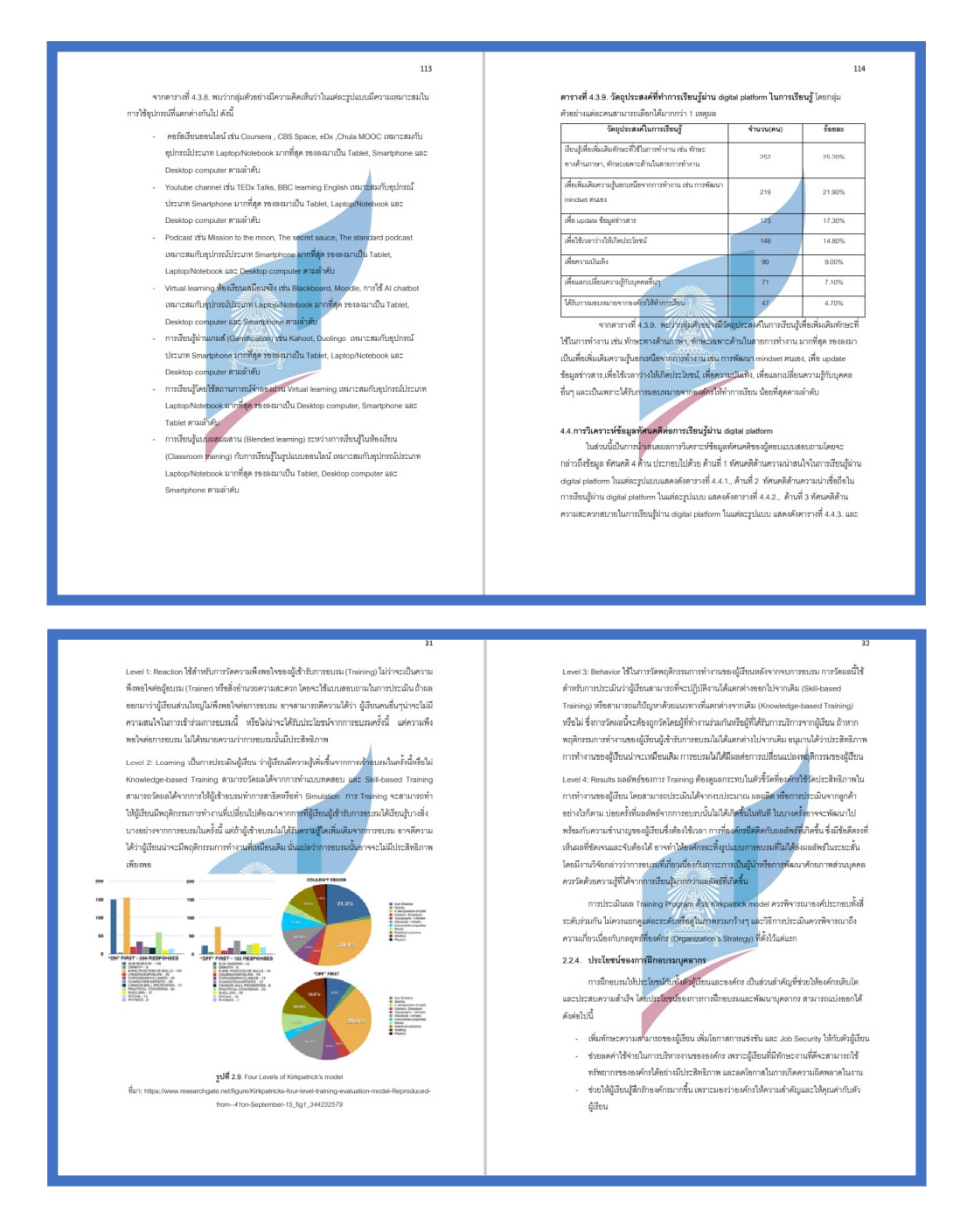

(Examples of watermark in the content page.)

3) files. "Keyword" for use in case of searching in database IS, Please specified by the keyword that can be applied to the topic of the student. 5 words in Thai and 5 words in English, each word must not a word part of the Title Topic.

Sample for "keyword": ตัวอย่างที่ 1 "ปัจจัยที่ส่งผลต่อพฤติกรรมการใช้กระดาษถนอมสายตาของผู้บริโภคในเขตกรุงเทพมหานครและ ปรมิณฑล" (Factors that affect the behavior of the paper consumed in the eyes of the Bangkok Metropolitan Area.) คำที่ใช้ : Green idea SCG ซีเมนต์กระดาษไทย ยูคาลิปตัส ดับเบิลเอ กรีนไอเดีย ปทุมธานี นนทบุรี เป็ดกระดาษ ี สุขภาพ สายตาสั้น ดวงตา จักษุ แว่นตา Double A A4 paper glass ตัวอย่างที่ 2 "การจัดการโลจิสติกส์และความได้เปรียบทางด้านการแข่งขันของผู้ผลิตเฟอร์นิเจอร์ใน กรุงเทพมหานครฯ" (Logistics management and competitive advantage in the production of furniture) คำที่ใช้ : โซ่อปทาน ซัพพลายเชน ระบบการขนส่ง การจัดส่ง อุปกรณ์ตกแต่งบ้าน อินเด็กส์ เอสบีเฟอร์นิเจอร์ ไอเกีย index sb ikea decorate supply chain transportation

save file in Notepad file type (. Txt) using a space between words is used as the Rams knocked keyword 1 space. (No need to put a separator. Or leave the line by line) and set file named as 54345678.txt.

#### Data file format and process

- 1. Provide the Finalise Paper to the Advisor to review the content.
- 2. Preparing content on the front session of the report's contents. Document Set B

From MBA Website menu "Current Student" Section IS at

"2.2ตัวอย่างเนื้อหาส่วนหน้ารายงาน(เอกสารB)

Report Template(document B)"

Caution: Always look at the correct page of the pdf file is.

- 3. Abstract in Thai does not exceed than 1 page.
- 4. Abstract in English must as same detail as Abstract in Thai and not exceed than 1 page too.
- 5. Forms of content. (Including chapters on reference Appendix) according to the criteria of the

Graduate School, students can download template directly from the website of the Graduate School.

Form letters in Thai : Cordia New 16.

Font letters in English: Cordia New 16.

The Page Setup: 1-inch stem on the bottom left of the 1.5-inch, 1 inch, 1 inch right.

However, students can format the page, as well as appropriate major topic subsections size or spacing between lines.

# Caution

- Please Check Name Surname academic position of advisors correctly.
- Please Check Name Surname academic position of the director of the Program correctly.
- Font should be the same type.
- Beware the Template page to order.